# **Automatisierung eines Isotope-Shops**

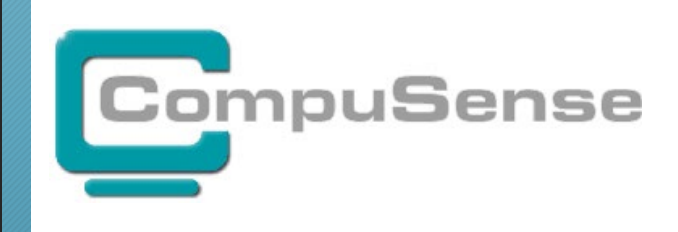

Lieber 80% jetzt als 100% nie

#### Was erwartet Euch

2

- Vorstellung eines Kundenprojektes
- Beschreibung von Anforderungen und Ergebnissen
- Umsetzungswege in Contao/Isotope
- Keine programmiertechnischen Details

# Unser Kunde: Kita-Campus

3

#### Kunde bietet Kurse für Erzieherinnen in Kitas an.

- Die Kurse sind
	- mit Adobe-Captivate erstellt,
	- von verschiedenen qualifizierten Autoren erstellt,
	- Interaktiv benutzbar,
	- mit Schaubildern und mit Videos bebildert,
	- durch einen Sprecher gesprochen.
	- Am Ende steht ein Verständnistest und bei Bestehen ein Zertifikat (zum Weiterbildungsnachweis bei Pflichtweiterbildungen). Dieses kann auch durch den Anbieter verifiziert werden.

Kita-Campus

 $\sum$  0 Kurse Angebote Webinare Träger Personalometer Wissenswertes Nützliches Überuns  $\bullet$   $\circ$ 

#### Alle Kurse

Kita-Campus / Kurse / Alle Kurse

#### 4

#### **Kurse**

Alle Kurse

Neue Kurse

Leitung & Team

Eingewöhnung

**Recht und Gesetz** 

Inklusion und Integration Entwicklung von Kindern Bildungsbereiche Naturpädagogik

Beobachtung und Dokumentation Übergang von Kita zur Grundschule

Pädagogische Handlungskonzepte

Unsere Pakete zum Sonderpreis

Angebote für Privatpersonen Angebote für Tagespflege

Eltern in der Kita Downloads

#### Alle Fortbildungen von Kita-Campus im Überblick

Die Weiterbildungen von Kita-Campus umfassen alle wichtigen Themen der Frühpädagogik. Unsere E-Learning-Kurse sind leicht verständlich, didaktisch aufbereitet, abwechslungsreich gestaltet und durchweg praxisorientiert. Wenn Sie erfahren möchten, wie wir in einem wissenschaftlichen Ranking abgeschnitten haben, schauen Sie auch gerne hier nach: unsere Kurse.

#### Alle Kurse auf einen Blick

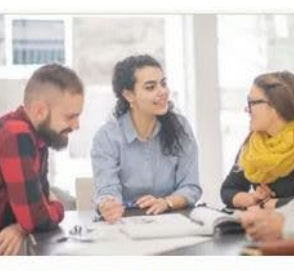

Teamsitzungen erfolgreich gestalten

In diesem Kurs erfahren Sie, welche Formen von Team-Sitzungen es gibt und wie wichtig eine gute Vorbereitung der... weiter

Preis: 14,95 EUR Nutzungszeit: 3 Monate

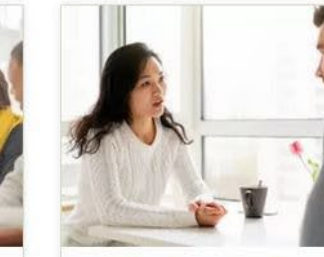

Beschweren erwünscht Beschwerdemanagement in der Kita

In diesem Kurs erfahren Sie, warum Beschwerden gut sind. Wir stellen dar, welche positiven Möglichkeiten in jeder... weiter

**Preis: 16.95 EUR** Nutzungszeit: 3 Monate

 $\circ$ 

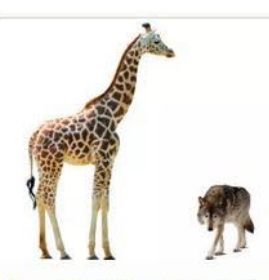

Gewaltfreie Kommunikation in Kita und Tagespflege

In diesem Kurs erfahren Sie, warum das Thema der "Gewalt" in Kita oder Tagespflege für Kinder überhaupt eine... weiter

Preis: 16,95 EUR Nutzungszeit: 3 Monate

 $\circ$ 

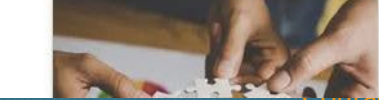

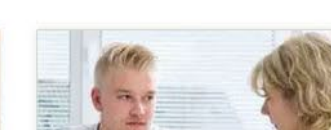

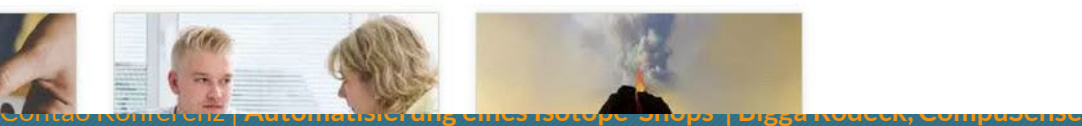

 $\circ$ 

Alle Kurse und Zeiten (pdf)

Angebote für Teams

Angebote für Träger

Gratiskurse

# Realisierung der Kurse mit Zugriffsrechten über Mitgliedermodul

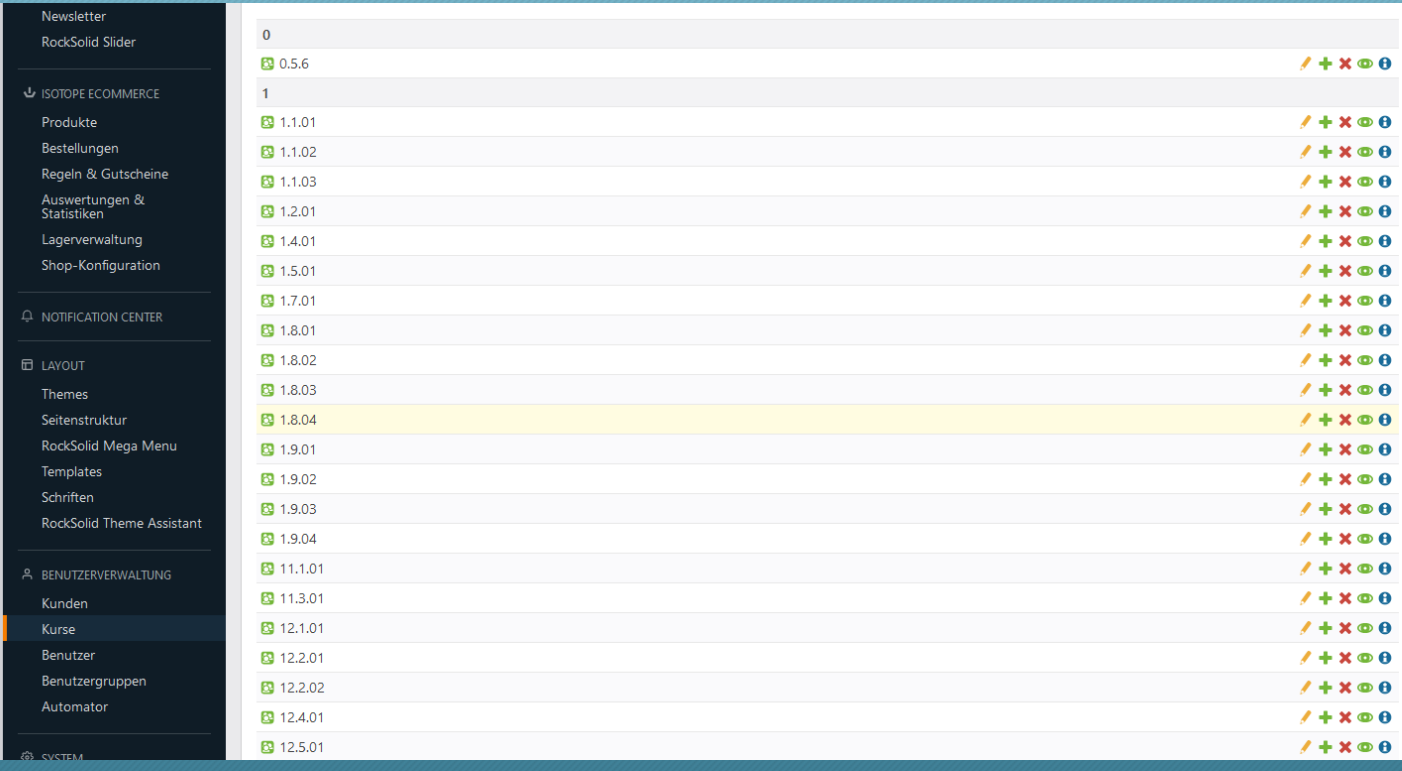

Aus "Mitglieder" werden "Kunden"

Aus "Mitgliedergruppen" werden "Kurse"

Die Kursnummern entsprechen den Artikelnummern in Isotope

Dazu "Kunden von Kita-Campus" für die Seiten, die alle eingeloggten Kunden sehen können

### Was ist hier nicht 100 %?

- 1. Nur registrierte Kunden können kaufen, die Gruppe "Kunden von Kita-Campus" wird bei der Registrierung freigeschaltet.<br>-> Theoretisch ist man damit aber noch nicht Kunde, sondern einfach nur registriert
	-
- 2. Nach der Bezahlung müssen für den Kunden händisch die passenden Kurse (Mitgliedsgruppen) freigeschaltet werden.

-> Um den Kunden finden zu können, generieren wir automatisch eine unveränderliche Kundennummer.

Inzwischen gibt es einen Link von Bestellung in Isotope zu Kunden, dank Terminal 42!

- 3. Die Kurse werden in einem iFrame geöffnet.
	- -> Das ist wirklich kein Kopierschutz!

#### Verkaufszahlen 2015 - 2017

7

#### 2017 wurden im Schnitt 18 Produkte im Monat verkauft. Die meisten waren Abos.

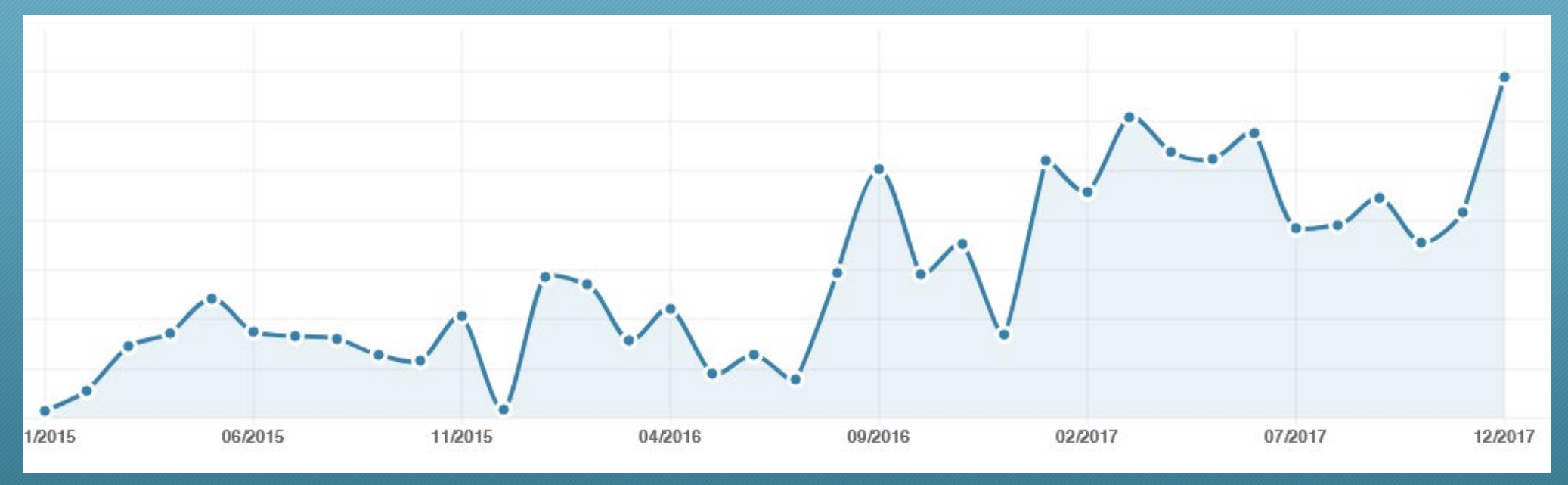

### Schritt 1: Automatisierung der Wiederholungsrechnung bei Abos

Das Mitgliedermodul wurde um einige Felder erweitert:

- Datum des Eintrags in dieses Module (nach Zahlung)
- Bestellnummer des Abos
- Art des Produktes (es gab auch Abos auf einzelne Kurse)
- Ablauf Datum des Abos (+1 Jahr)
- Wurde gekündigt ja/nein
- Preis
- Datum der ersten Zahlung

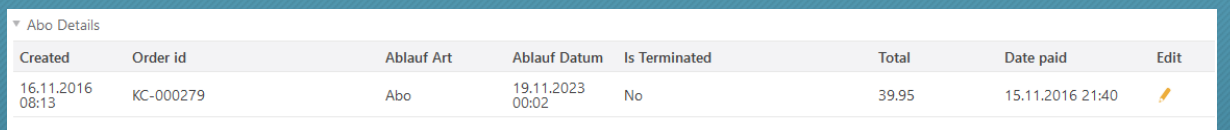

8

Wir reden hier NUR von einer automatischen Rechnungsstellung!

# Schritt 2: Auto-Abo mit mehreren Abos

- 1. Wir haben streng genommen 3 Mitgliedergruppen:
	- a. Solche, die kaufen und Kurse absolvieren (Einzelpersonen oder Kita-Leitung).
	- b. Solche die nur kaufen (Träger).
	- c. Solche die nur Kurse absolvieren (Mitarbeiter in Kita).
- A war die Ausgangsannahme
- Für B wurde der Account händisch kopiert und der Träger bekam keine Kurse freigeschaltet, sondern nur die Kopie, Zugangsdaten per Mail. Auto-Abo wurde so erweitert, dass man eine Liste von Abos erstellen kann.
- Für C haben wir eine Mitgliedsgruppe "nicht kaufen" und eine Mitgliedsgruppe "kaufen" angelegt.
	- Da Contao die Mitgliedergruppe "Gast" da noch nicht hatte, gab es eine doppelte Navigation, damit die Mitarbeiter, die nicht kaufen sollen, nicht einfach auf die Rechnung des Trägers kaufen.

9

#### Corona: Verkaufszahlen 2015 - 2021

01/2015 11/2015 09/2016 07/2017 05/2018 03/2019 01/2020 11/2020 09/2021

In 4/2020 wurden 459 Produkte verkauft, in 1/2021 waren es 694 - statt vorher 18.

Contao Konferenz | **Automatisierung eines Isotope-Shops | Bigga Rodeck, CompuSense**

10

# Zuviel Handarbeit!

11

#### Pro Kunde fallen folgende Tätigkeiten an:

- Kontrollieren, ob Kurs bezahlt wurde
- Bei Bezahlung Kurse in Kunde freischalten
- 3 Monate später (nach Ende der Laufzeit) Kurse aus Kunden wieder rausnehmen
- Aufwand: 3-4 Stunden an 7 Tagen/Woche!

### Schritt 3: Automator

- 1. Schaltet nach Bezahlung die Kurse aus Warenkorb frei. Trigger: Status "bezahlt"
- 2. Laufzeit ist Eigenschaft des Produktes, nach Laufzeitende trägt er die Gruppen wieder aus
- 3. Ausnahme: Webinare, Pakete, Versandartikel, gemischte Bestellungen -> Mail an Kita-Campus
- 4. Bei Kauf von mehreren Lizenzen generiert Automator Benutzer. Benutzername und Passwort gehen automatisch per Mail an den Besteller. Generierte User bekommen automatisch die Ansicht ohne Kaufmöglichkeit.
- 5. Bei säumigen Zahlungen automatische Zahlungserinnerung und bis zu 3 Mahnungen (via Statusänderung an der Mail im Notification-Center)
- 6. Ausnahme 1: Abos mit mehr als 1 Lizenz die kaufen keine Einzelpersonen werden gleich freigeschaltet
- 7. Ausnahme 2: Webinare werden bezogen auf den Webinartermin gemahnt
- 8. Kurz vor Laufzeitende wird eine Erinnerungsmail an den Kunden geschickt

#### Lastenenheft als Excel 13

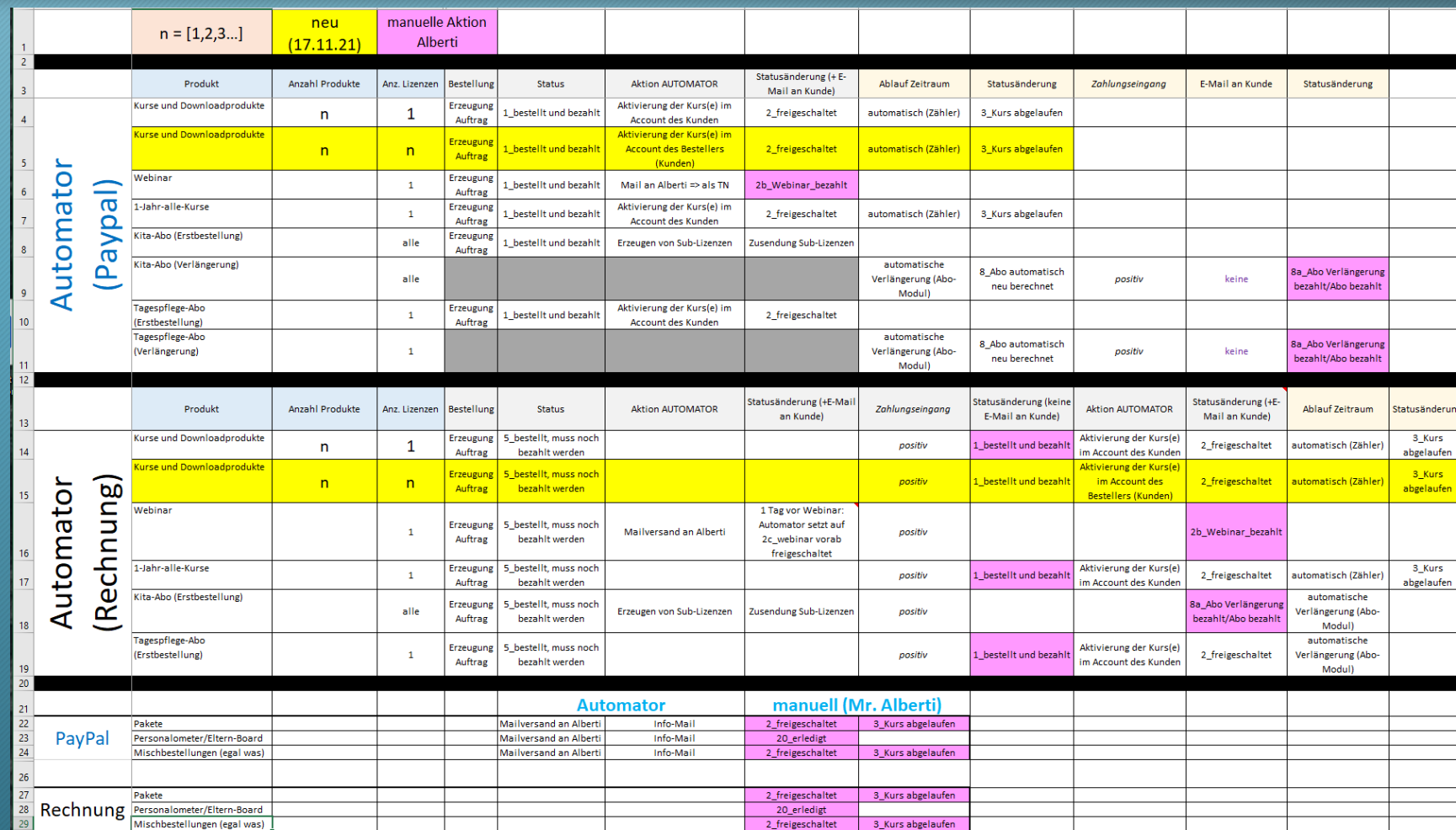

#### Schritt 4: Weiterbildungsportale 14

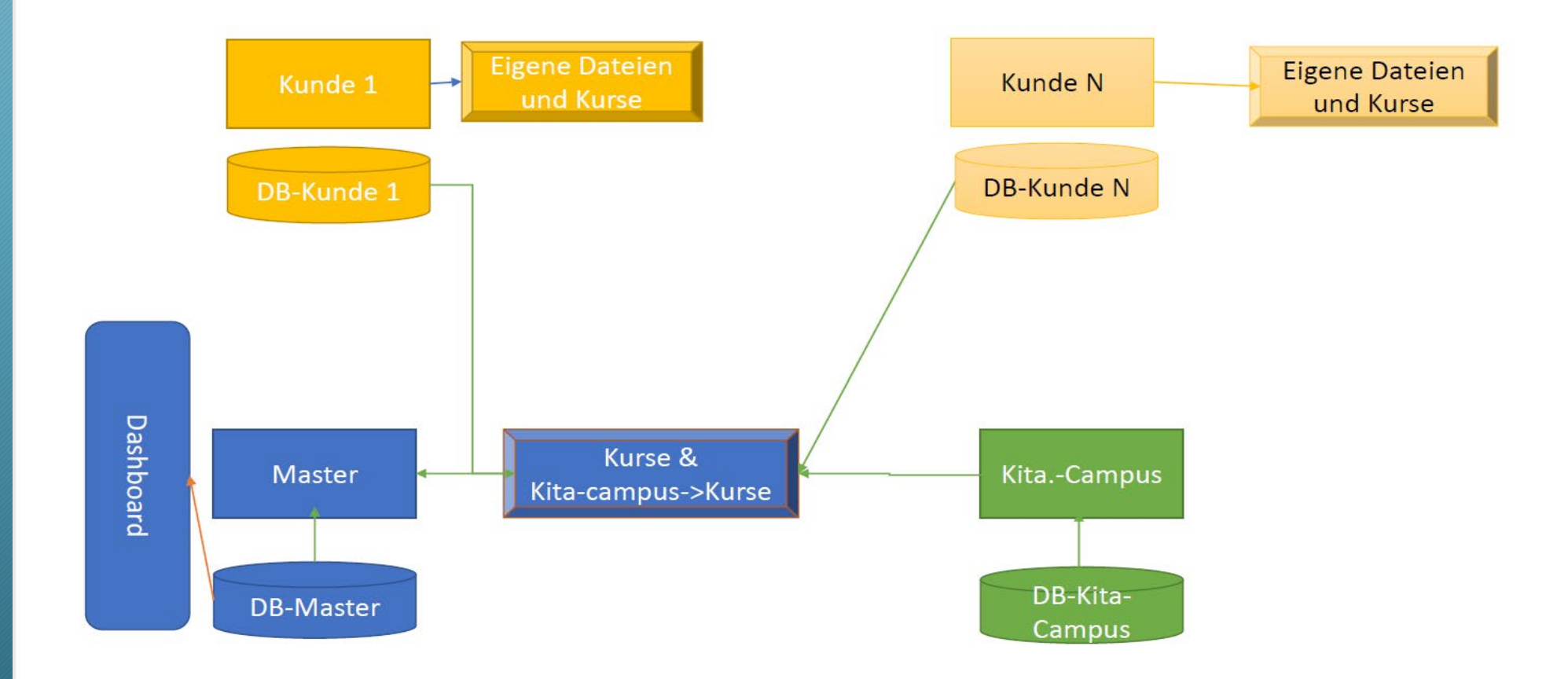

# Aspekte der Weiterbildungsportale

- Master-SLAVE Architektur via API ist auch **Kopierschutz** für die Kurse.
- Datensicherheit: nur Träger sieht den Namen der Mitarbeiterin, Kita-Campus nur die ID des Nutzers um ID-bezogen abrechnen zu können.
- Freie Preisgestaltung: Der Kunde von Kita-Campus hat die Möglichkeit, bestimmte ihm wichtige Kurse für umsonst anzubieten und somit zu featuren
- Portalinhaber kann sehen, wer einen Pflichtkurs (Infektionsschutzbelehrung) bereits gebucht hat. Damit kann er seiner Bringschuld nachkommen!
- Portalinhaber kann "ControlledContent" einstellen eigene Dateien, deren Nutzung auch in den Mastern reportet wird.

#### Frontend Master: Kostenkontrolle

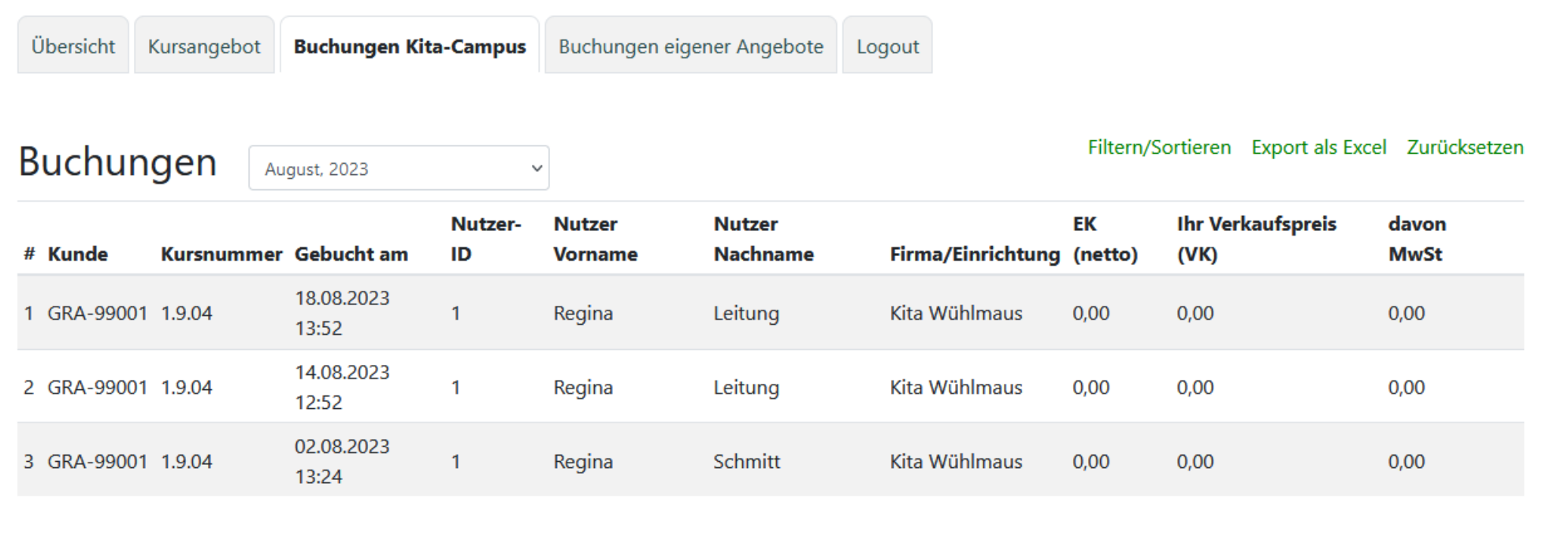

#### Schritt 5: Rechtevergabe in den Slaves

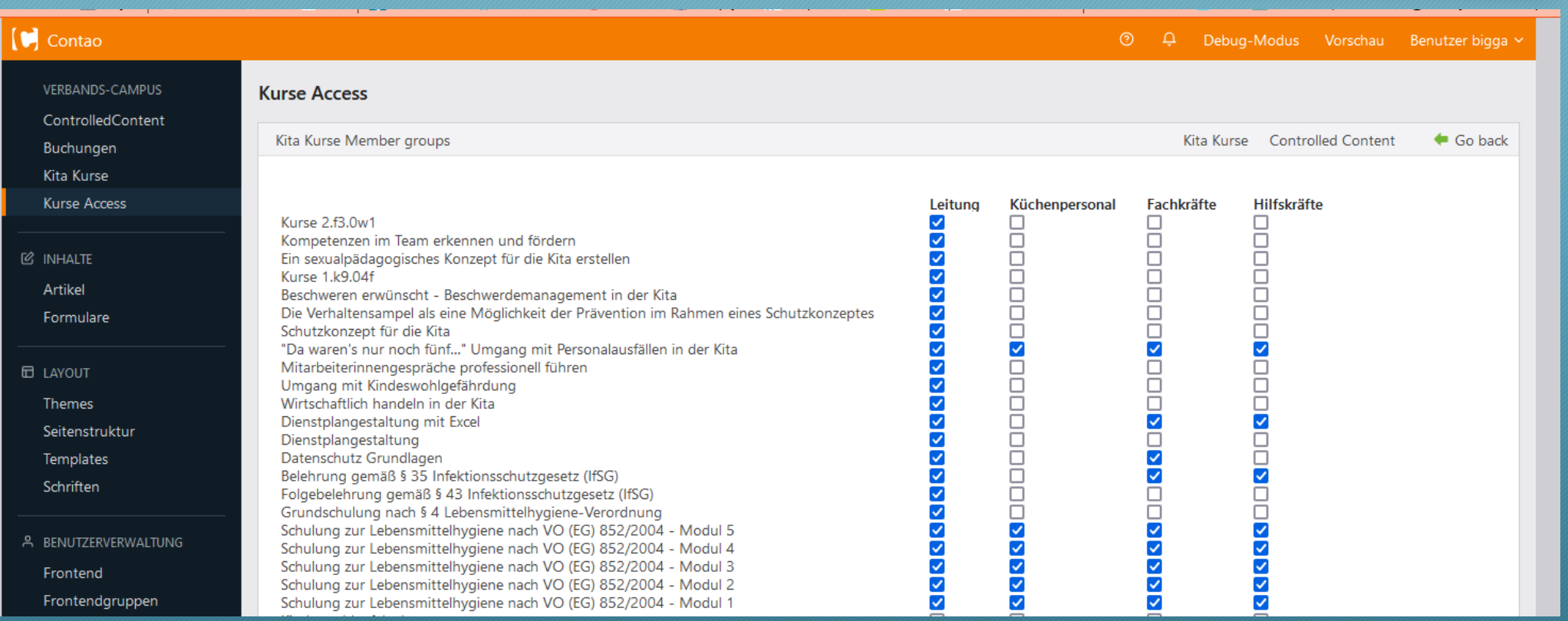